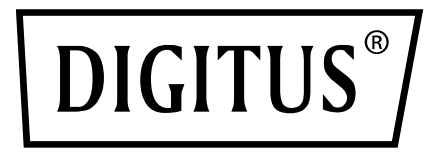

# **USB 3.0 ADAPTADOR DE GIGABIT ETHERNET**

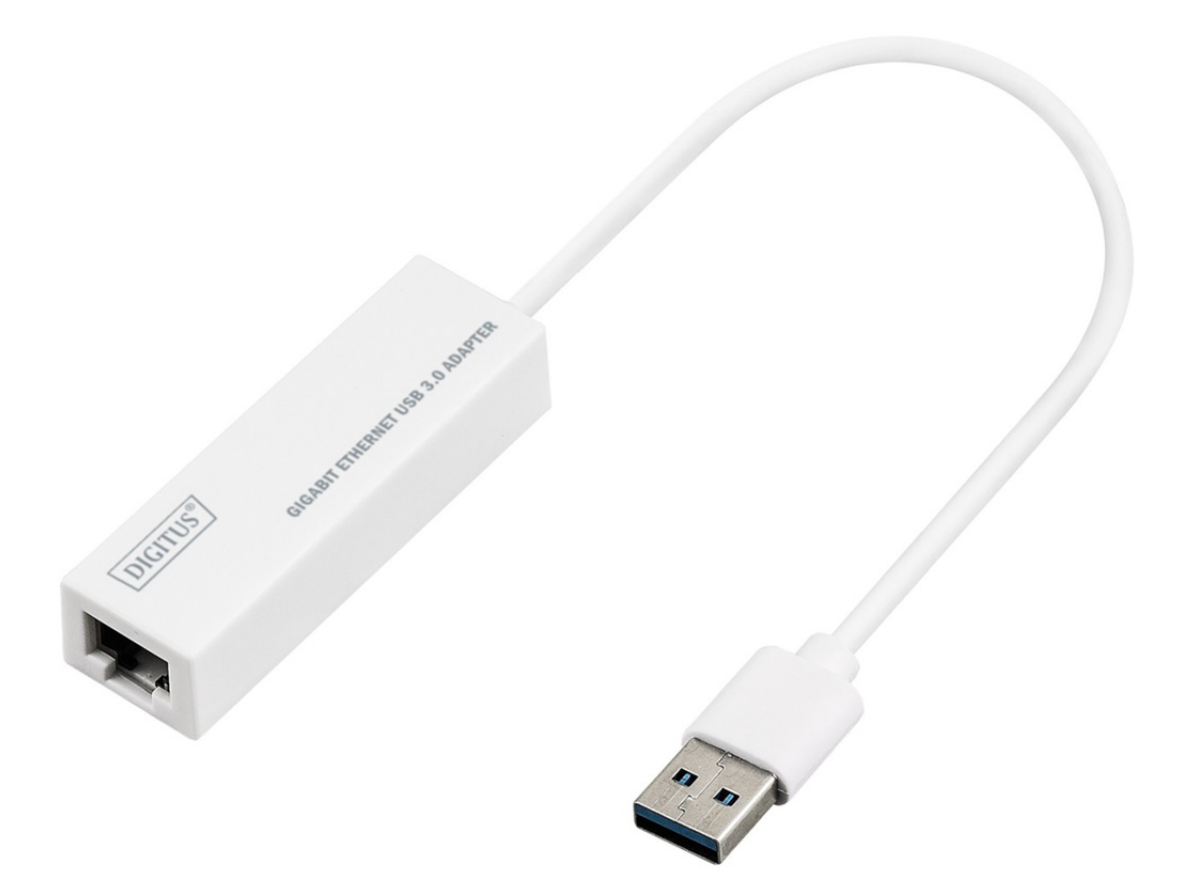

**Manual de Instalação Rápida**  DN-3023 Rev.2

## **INSTALAÇÃO DO SOFTWARE**

#### **Windows 8, 8.1, 10**

- 1. Insira o CD no leitor de CD-ROM ou DVD do seu computador.
- 2. Selecione o sistema correspondente e clique na pasta para selecionar setup.exe.

#### $\overline{\mathfrak{S}}$  setup.exe

3. Siga os passos para a instalação.

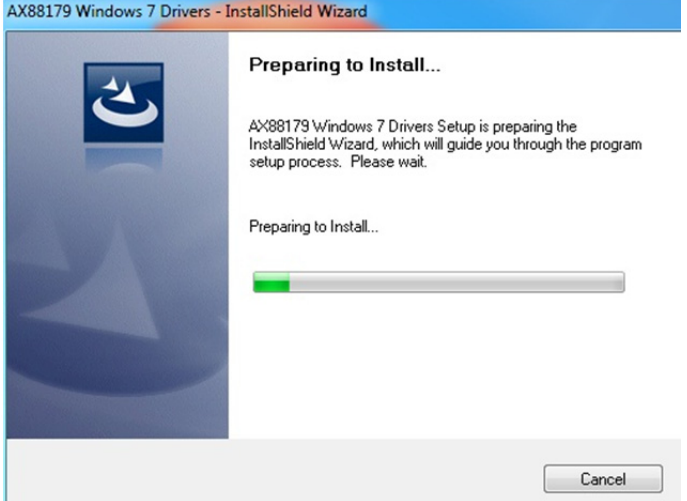

4. Quando aparecer o seguinte ecrã, clique em Finish.

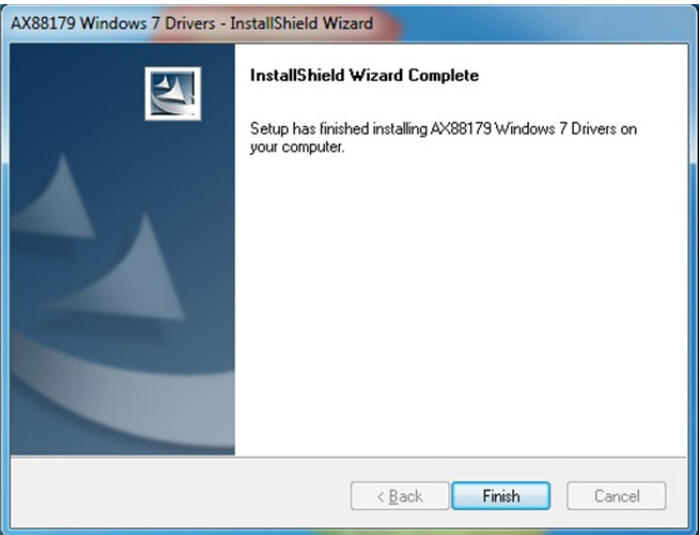

#### **MAC**

1. Insira o CD no leitor de CD-ROM ou DVD do seu computador e siga estes passos. Clique em Setup  $\rightarrow$  Drivers  $\rightarrow$  Mac folder  $\rightarrow$  ax88179.dmg  $\rightarrow$  ax88179\_v2.9.0.

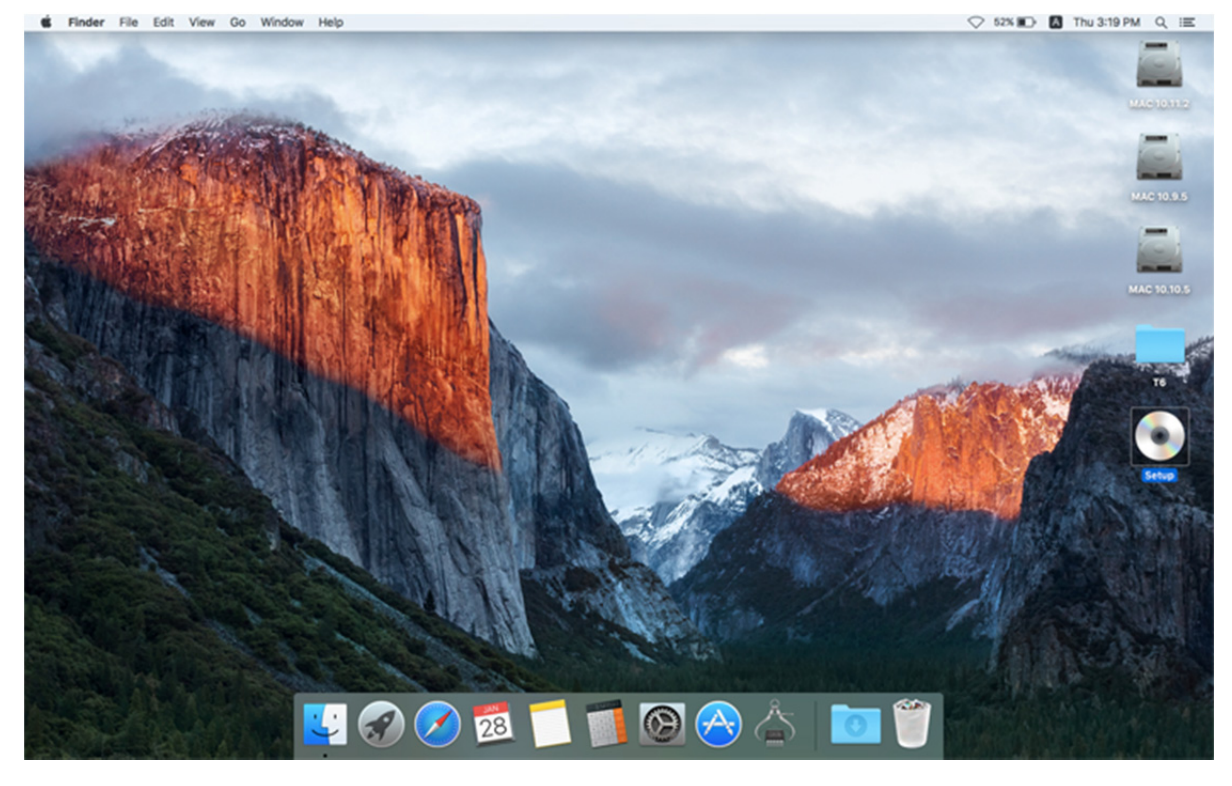

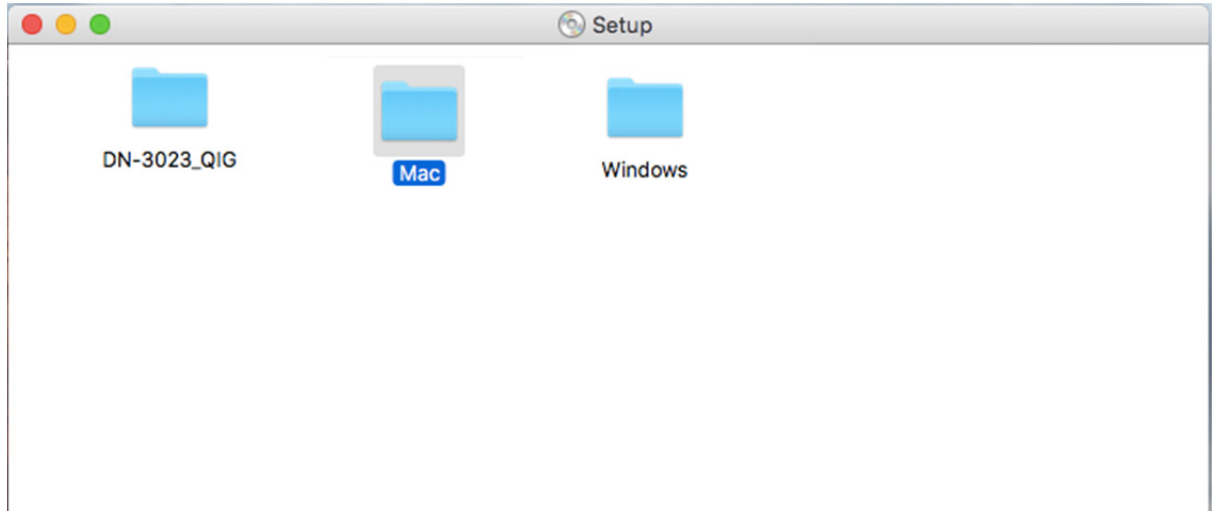

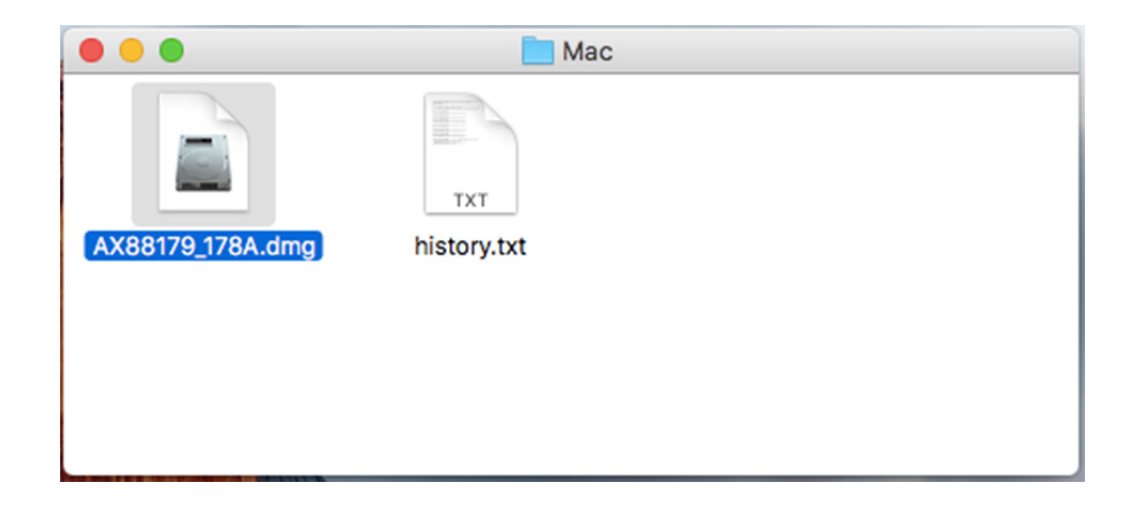

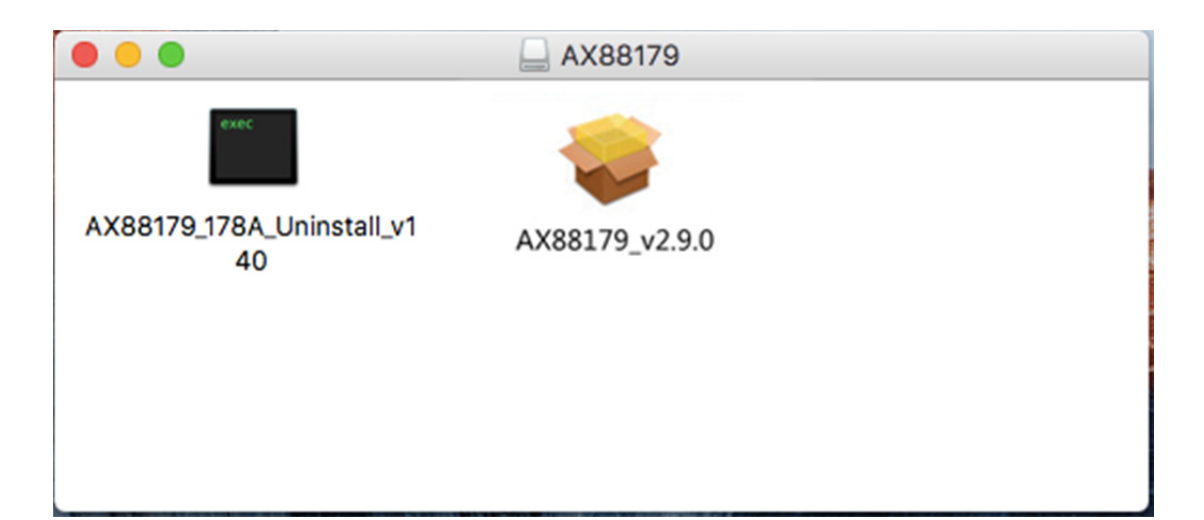

### 2. Siga os passos para o processo de instalação.

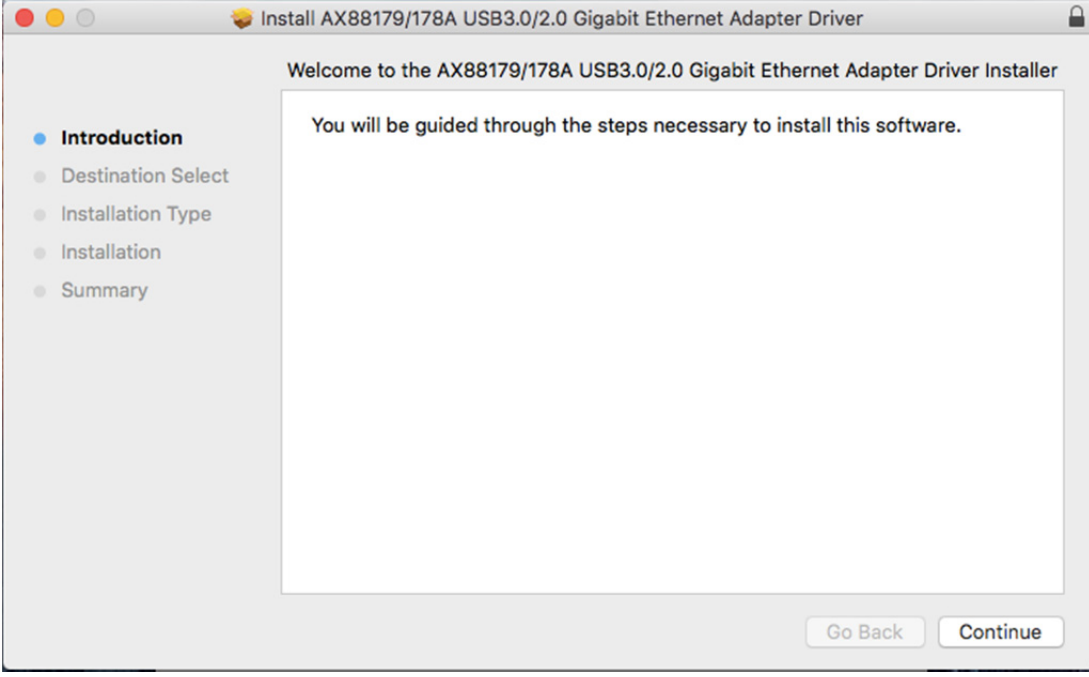

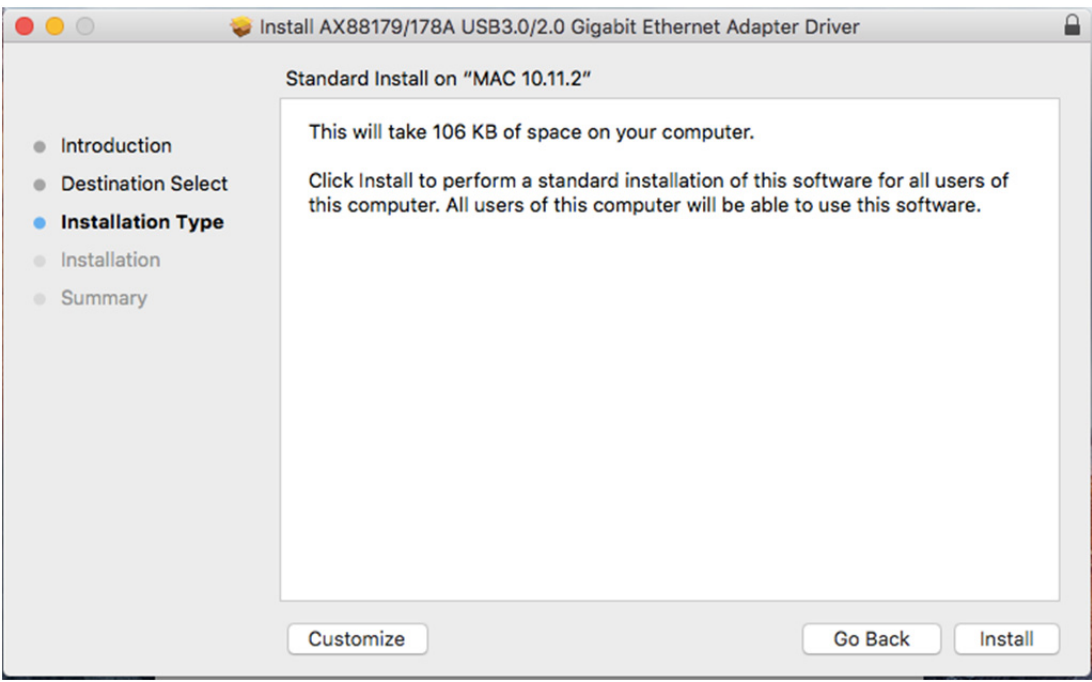

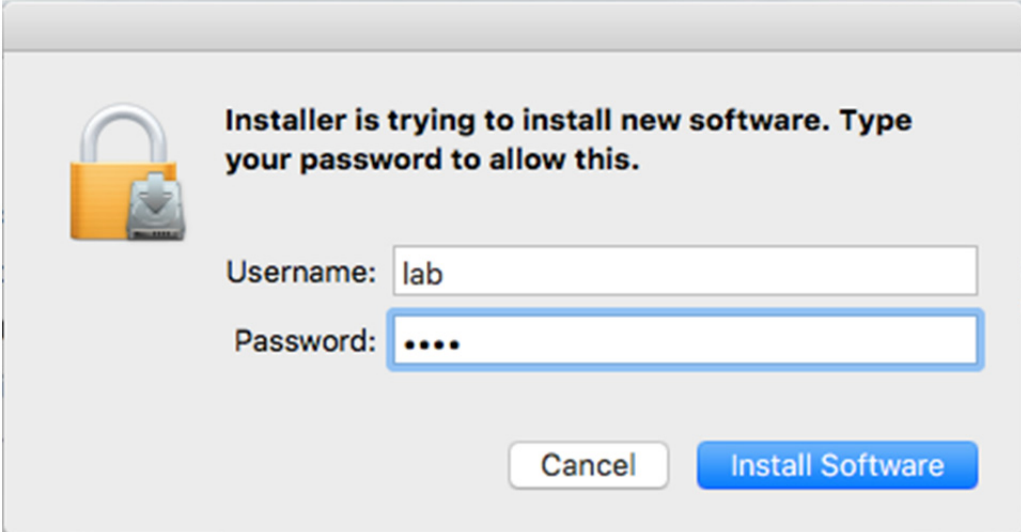

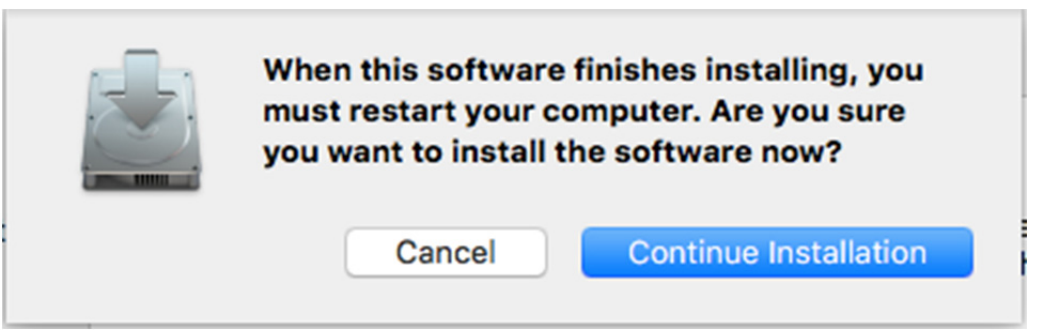

p.

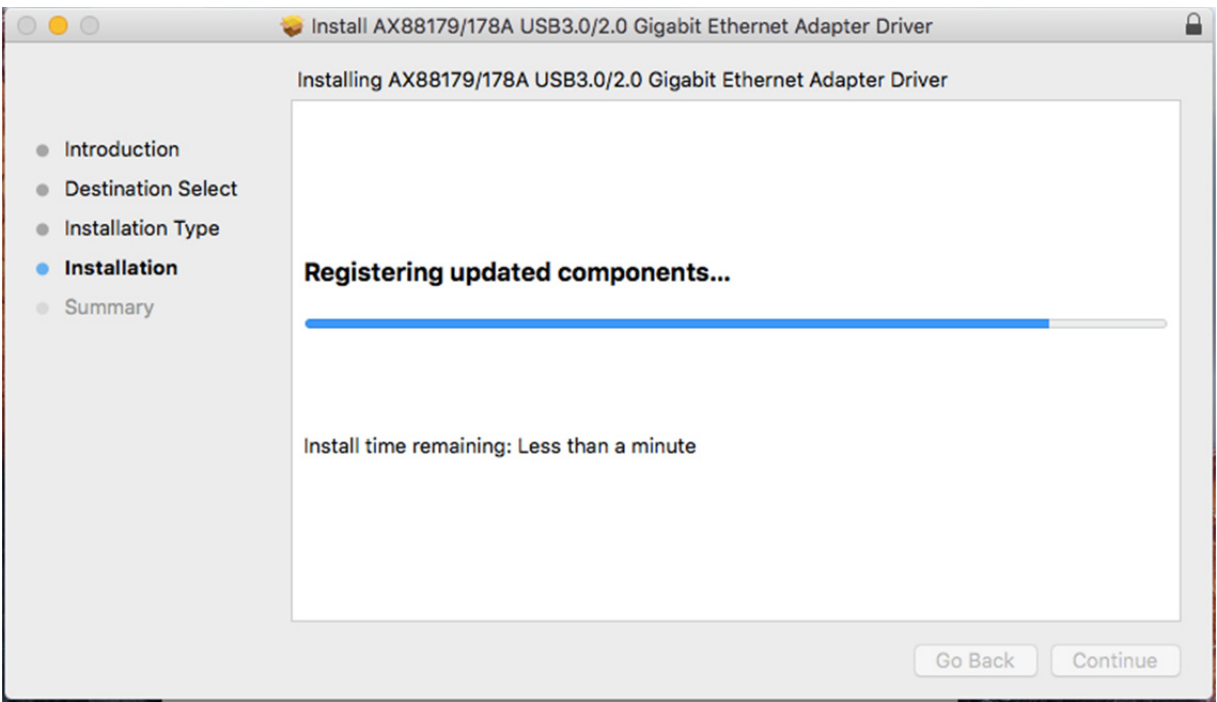

## Quando aparecer o seguinte ecrã, clique em Restart.

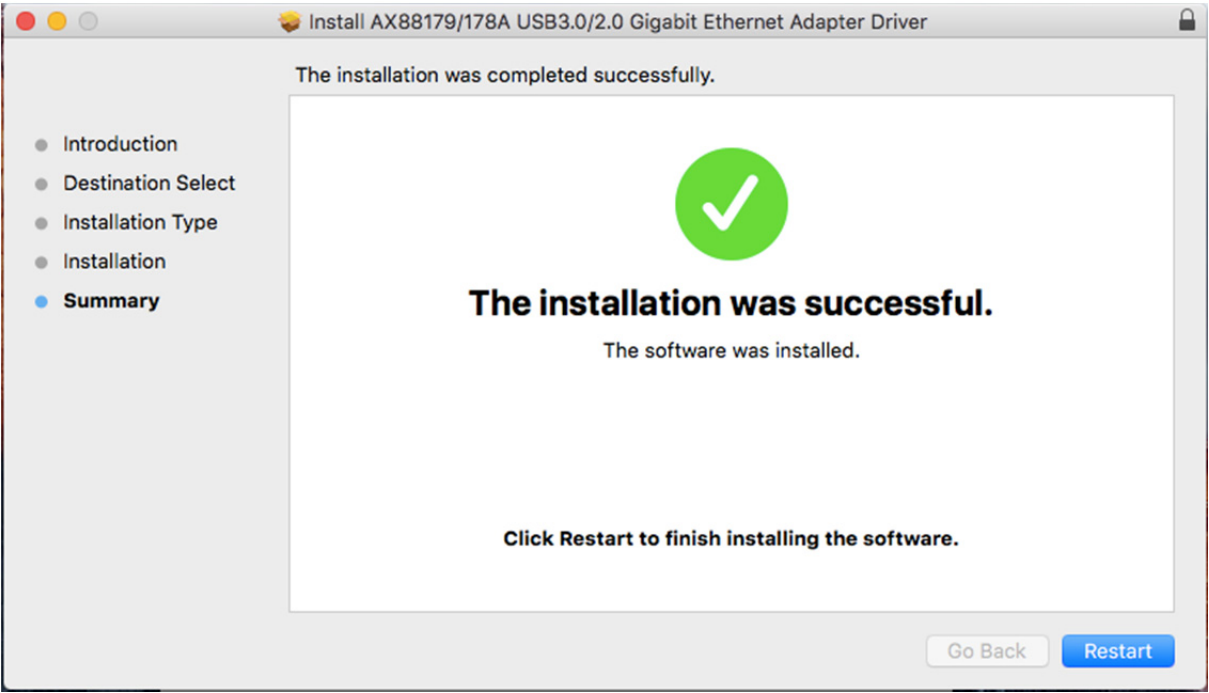